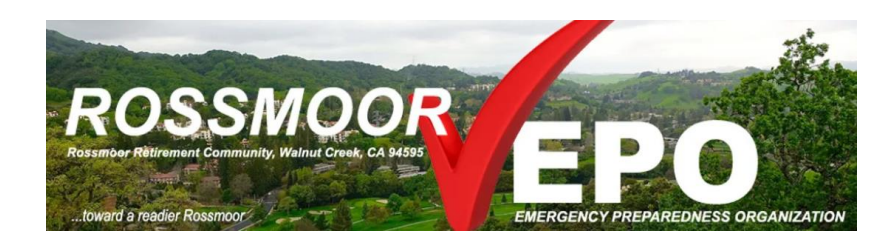

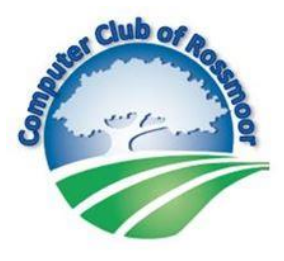

## **GUIDE TO REGISTERING WITH SELECTED EMERGENCY ALERT WEBSITES**

This guide is the result of a partnership between the EPO and the Computer Club. It is based on a shared mission of serving our community and bettering the lives of those in Rossmoor.

Register with the following websites by using your computer's internet browser (Safari, Chrome, Edge, Firefox … or whichever browser you use to access the internet). When selecting options for receiving alerts, we recommend choosing your mobile phone number if your cellphone / smartphone is typically charged and nearby.

## **Contra Costa County Community Warning System (CWS)**

CWS can alert residents within Contra Costa County who are impacted by, or are in danger of being impacted by an emergency. The CWS message will include basic information about the incident and what specific protective actions (shelter in place, lockdown, evacuate, avoid the area, etc.) are necessary to protect life and health.

To register, click this link or type it into your internet browser: <https://cwsalerts.com/>

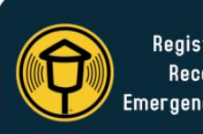

Register to Receive **Emergency Alerts** 

Click the large, black button on the right side of the webpage to begin the registration process. Fill in the basic information requested (name, address, email). The phone number you input will be used for receiving alerts!

Passwords: You will need to create a password, which will only be used if you want to change your registration information in the future. The password must meet this criteria: At least 8 characters; must include at least one uppercase and one lower case character; one number; one special symbol (such as #  $\omega$ \$ % etc. )

After inserting your basic information and creating your password, click the REGISTER button at the bottom of the page. You may then enter additional geographic locations (such as a relative's home) for which you want to receive alerts. On the right side of the page you may also enter additional phone numbers for receiving alerts, including numbers for receiving text messages. If your phone numbers or locations change in the future, you may log into your account and click the Edit button to update your information.

## **Walnut Creek Emergency Alert System (WCAlert)**

WCAlert enables the City of Walnut Creek to provide you with critical information quickly in situations such as severe weather, unexpected road closures, missing persons and evacuations.

Register in one of the following ways:

- Click this link: <https://member.everbridge.net/index/892807736723919#/signup>
- Type this link into your internet browser:<https://tinyurl.com/2kkxst4a>

On the Sign Up page, create a user name (if preferred, you may use your email address) and input the additional, requested information. Tips:

- Your Password must be at least 8 characters long and contain at least one letter and one number.
- $\bullet$  Select a preferred Security Question by using the  $\vee$  to scroll through options.
- Click CREATE YOUR ACCOUNT when you are done in-putting your information.

After creating your account, complete the requested information on My Profile page:

- Input the phone numbers and email addresses to be used for receiving alerts.
- Insert your preferred phone number for receiving text messages in the field labeled "Personal SMS."
- *Note that a mobile phone number is required to complete the My Profile page.*
- Click SAVE AND CONTINUE.

Input your address into the My Locations page.

- **•** Click VERIFY THIS ADDRESS.
- Select the correct address from the list of possible matches.
- Click the blue THIS IS MY LOCATION button.
- If desired, add an additional location, such as a relative's address.
- Verify all your information is correct and click FINISH.

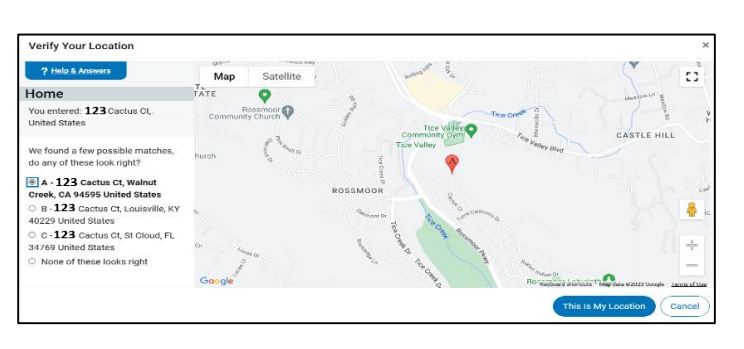

*Note that you may also sign up immediately for WCAlert by texting "WCAlert" to 888-777.*

**Rossmoor Nixle** – Receive alerts and important community information directly from Rossmoor/GRF.

Register in one of the following ways:

- Click this link:<https://local.nixle.com/signup/widget/g/2818>
- Type this link into your internet browser:<https://tinyurl.com/ykjnxbnn>

Using the windows shown below, select your messaging preferences (we recommend choosing only a single option).

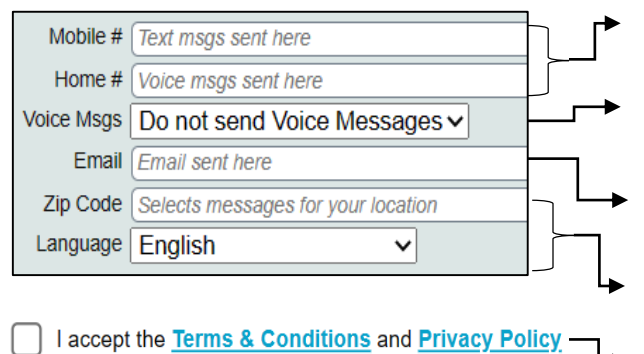

Insert your mobile phone # and/or your home phone # (note: text messages will automatically be sent to mobile #s).

Select your voice mail options by clicking the down arrow:  $\vee$ You may choose NOT to receive voices messages, or to have them sent to your mobile #, home #, or both.

Insert your email address if you want to receive messages via email.

Insert your zip code; click the down arrow to select the Spanish language option.

Click the box to accept the terms and conditions.

*Note that you may also sign up immediately for Nixle by texting* "Rossmoor" to 333111